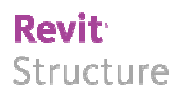

# 2009 - Juni

### Beschriftung für temporäre Schnitte in der Modellerzeugung

Kategorie: Beschriftung Positionierungseigenschaften: Schnitterzeugung

Während der Erzeugung eines 3D Gebäudedatenmodells kommt es immer wieder vor seine eigene Planung schnell kontrollieren zu wollen. Daher empfiehlt es sich mit Gebäude-Schnitten zu arbeiten. Diese Schnitte werden nicht ausgearbeitet sondern dienen nur der Kontrolle. Mit dieser Familie des Monats können Sie sogenannte Temp-Schnitte erzeugen, die sich im Projektbrowser übersichtlich strukturieren und leicht wieder entfernen lassen können.

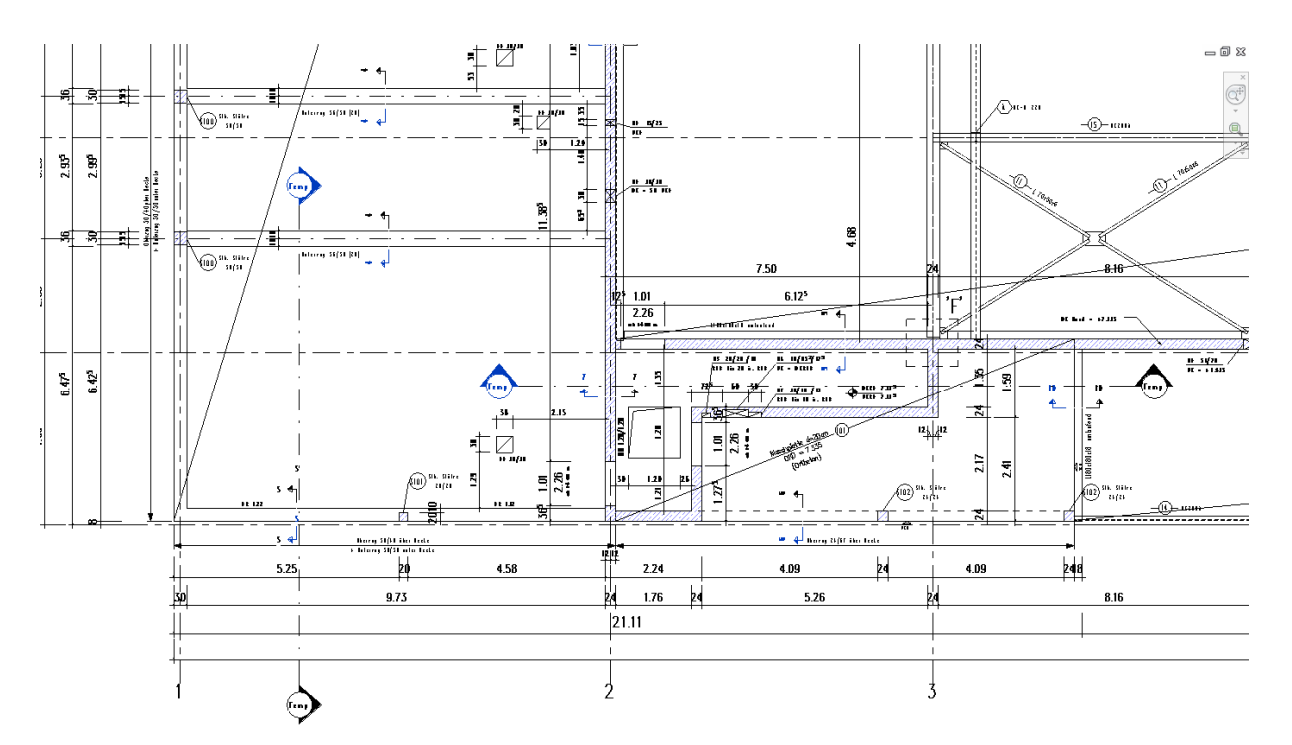

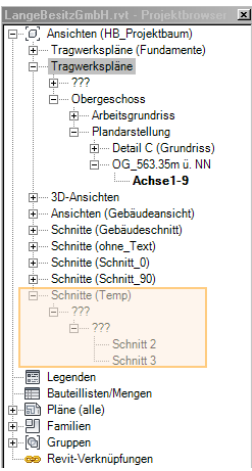

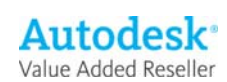

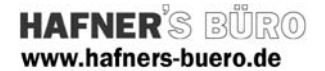

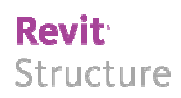

#### Elementeigenschaften + Exemplarparameter:

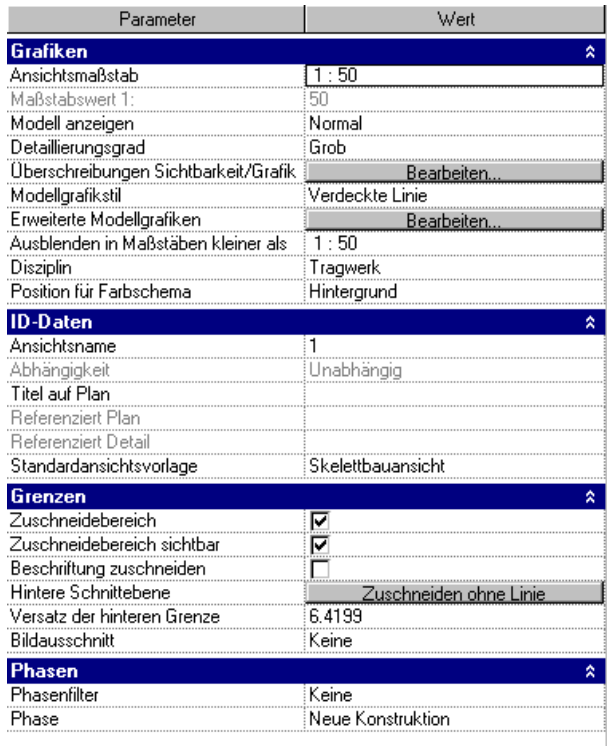

Die Beschriftung kann wie jede andere Beschriftung in dem Projekt verwendet werden. Es wurden keine Elementeigenschaften der Familie hinzugefügt.

# Typeneigenschaften + Typenparameter:

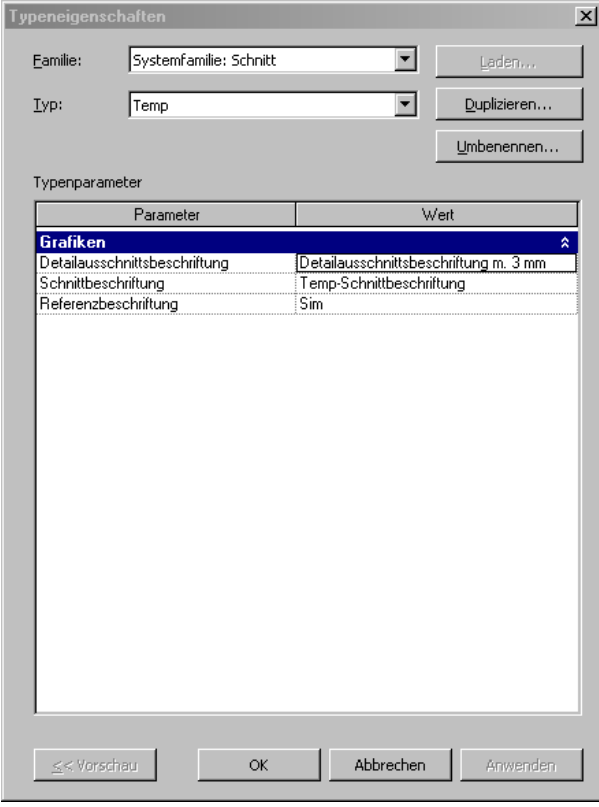

Es wurden keine Typenparameter der Familie hinzugefügt

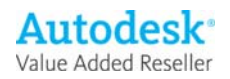

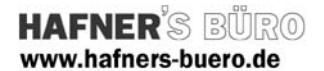

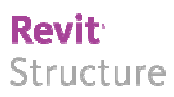

## Einrichtung und Verwendung der Familie

Da es sich bei dieser Familie um eine Beschriftungsfamilie handelt muss diese im Projekt zunächst zur Verfügung gestellt werden. Hier wird nun die allgemeine Vorgehensweise zur Einbindung und zur Verwendung der Familie erläutert.

- Zunächst muss die Familie "TempSchnittbeschriftung" über den Befehl "Einfügen- Familie laden" in das Projekt geladen werden.

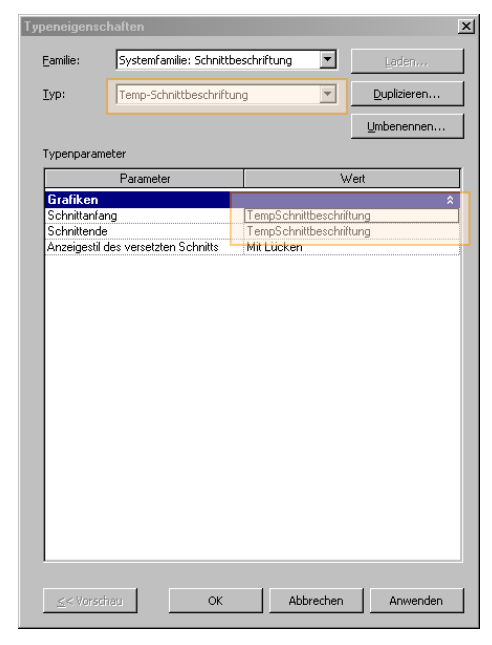

- Danach ist der Beschriftungstyp "Temp-Schnittbeschriftung" mit dem Befehl "Verwalten - Einstellungen -Schnittbeschriftungen zu erzeugen, die als Schnittanfangs bzw. Schnittendesymbole die Typen aus der importierten Familie benutzen.

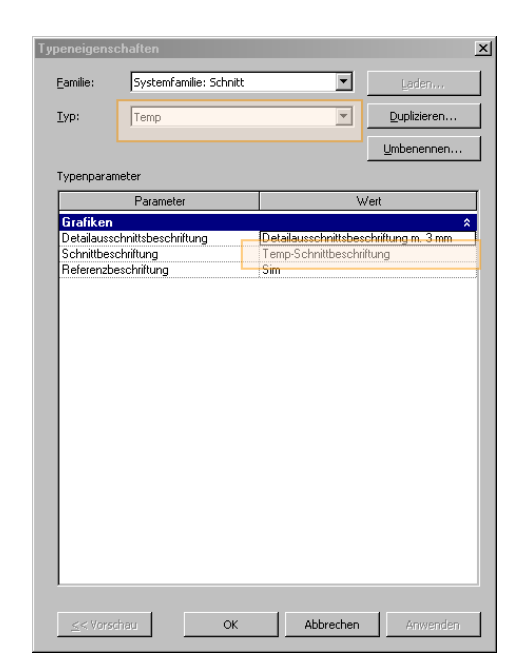

- Als letztes ist nun noch der Schnitttyp "Temp" zu erzeugen. Dazu rufen Sie den Schnittbefehl mit Ansicht – Schnitt auf und gehen dann in die Typeneigenschaften. Über den Befehl "Duplizieren" kann der neue Schnitttyp erzeugt werden. Der neu erzeugte Schnitttyp wird im Projektbrowser dann in einem eigenen Struktureintrag übersichtlich zusammengefasst.

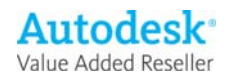